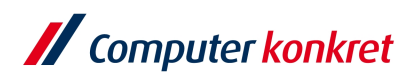

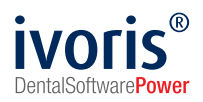

# Vorgehen Druck der Erklärung gemäß Anhang XIII MDR für Sonderanfertigungen und Chargenerfassung

### Konformitätserklärung drucken

Druck und Aushändigung an den Patienten muss bei der Übergabe der Sonderanfertigung erfolgen.

Aufgrund der für die Erklärung geforderten Daten ist es notwendig für den Druck einer Konformitätserklärung (richtiger "Erklärung nach Anhang XIII MDR für Sonderanfertigungen") einen zugehörigen Laborbeleg zu haben. Allein für die Chargenerfassung (die nicht Teil der Erklärung sein muss) ist es notwendig einen Laborbeleg bei der Herstellung von Sonderanfertigungen anzulegen. Sollten Sie dennoch Konformitätserklärungen ohne Laborbeleg erstellen wollen, gibt es alternativ eine Wordvorlage.

#### Variante 1 Anlegen über einen Laborbeleg

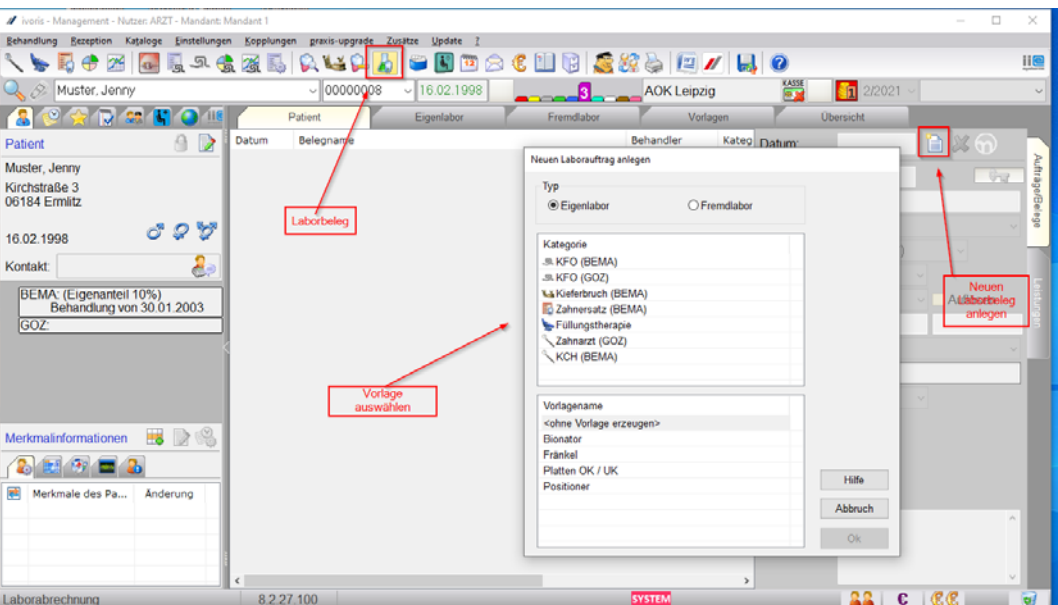

1. Laborbeleg anlegen und aus Vorlage auswählen.

- 2. Name eintragen, zur Identifizierung der Sonderanfertigung.
- 3. Techniker kann optional ausgewählt werden.
- 4. Behandler / verordnenden Arzt auswählen.

Es gelten die allgemeinen Geschäftsbedingungen der Computer konkret AG. Diese sind verfügbar unter www.ivoris.de/agb.

Computer konkret AG DentalSoftwarePower Theodor-Körner-Straße 6 08223 Falkenstein

Tel: 03745 7824-33 Fax: 03745 7824-633 info@ivoris.de www.ivoris.de

Vorstand Dipl.-Ing. Michael Brand Elisabeth Brand

Amtsgericht Chemnitz HRB 16107 Steuer-Nr.: 223 100 00020 USt.Id.-Nr.: DE 197042828

SEB Bank Frankfurt IBAN: DE46 5122 0200 0070 9310 07 BIC: ESSEDEFFXXX

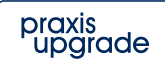

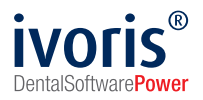

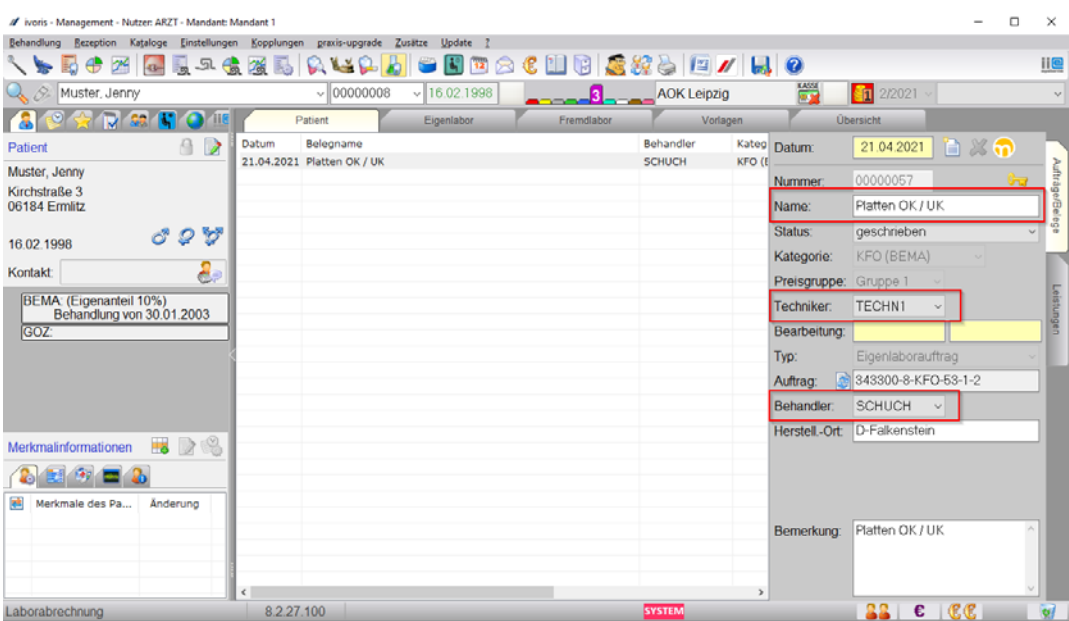

5. Nach realisierten Laborbeleg kann ein Konformitätserklärung gedruckt werden.

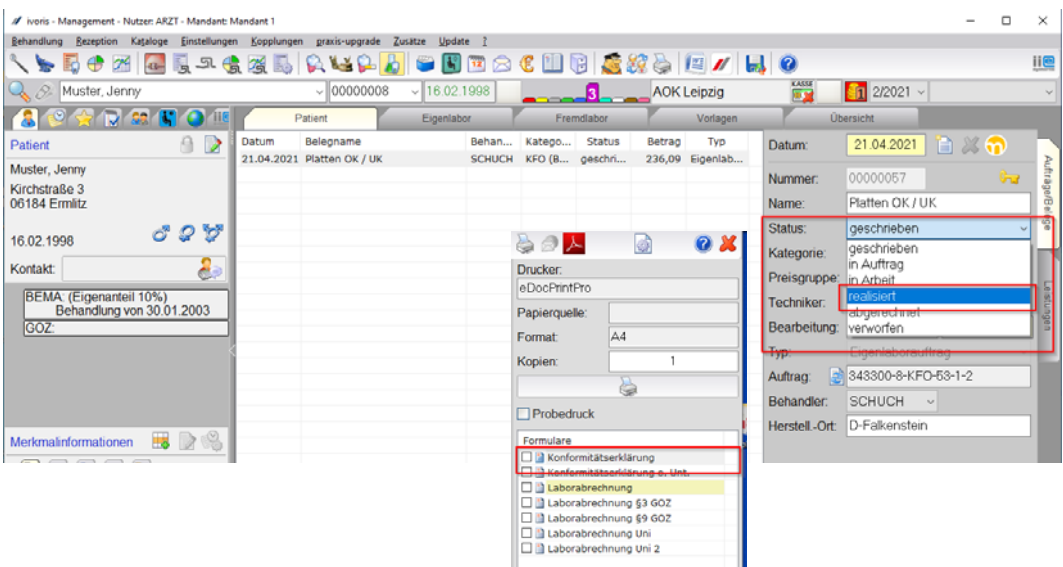

6. Diese ist mit und ohne Charge wählbar.

#### Variante 2 Anlegen über eine Wordvorlagen

Dieses Dokument stellen wir Ihnen auf unserer Website zur Verfügung.

- 1. Druck über Wordvorlage
- 2. Erfassung der Materialen und Chargen im Dokument

Es gelten die allgemeinen Geschäftsbedingungen der Computer konkret AG. Diese sind verfügbar unter www.ivoris.de/agb.

Theodor-Körner-Straße 6 info@ivoris.de Computer konkret AG DentalSoftwarePower 08223 Falkenstein

Tel.: 03745 7824-33 Fax: 03745 7824-633 www.ivoris.de

Vorstand Dipl.-Ing. Michael Brand Elisabeth Brand

Amtsgericht Chemnitz HRB 16107 Steuer-Nr.: 223 100 00020 USt.Id.-Nr.: DE 197042828

SEB Bank Frankfurt IBAN: DE46 5122 0200 0070 9310 07 BIC: ESSEDEFFXXX

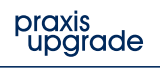

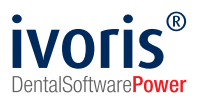

## Chargenerfassung in ivoris®

- 1. Laborbeleg anlegen und aus Vorlage auswählen (siehe Anlage über Laborbeleg).
- 2. In Reiter Leistungen wechseln.

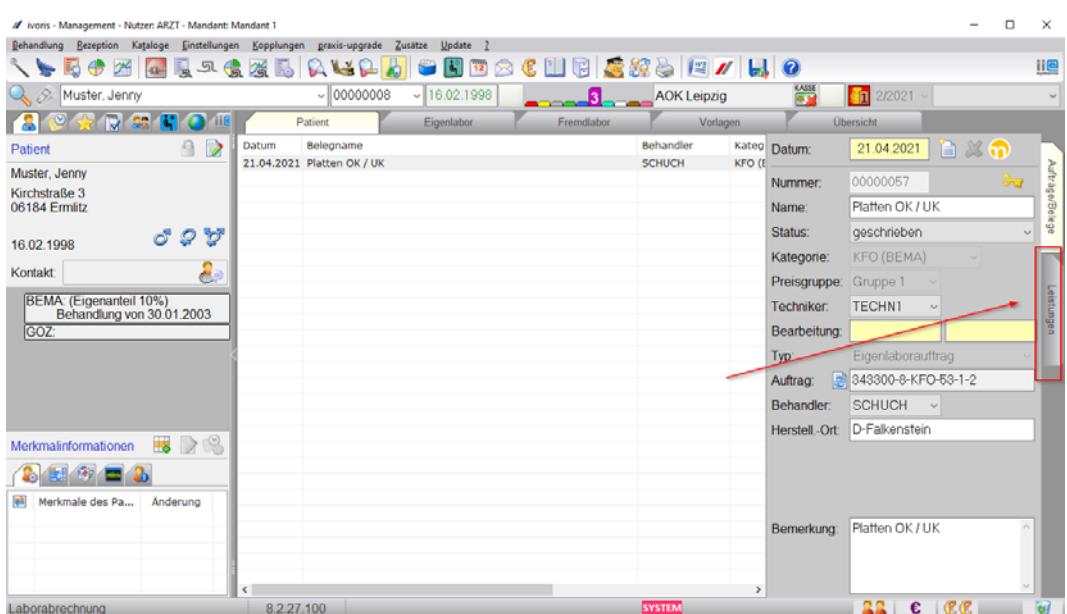

- 3. Jeweils unter Katalog die einzelnen Materialien anfügen.
- 4. In der Spalte Charge die Charge/UDI oder per Scanner eintragen.

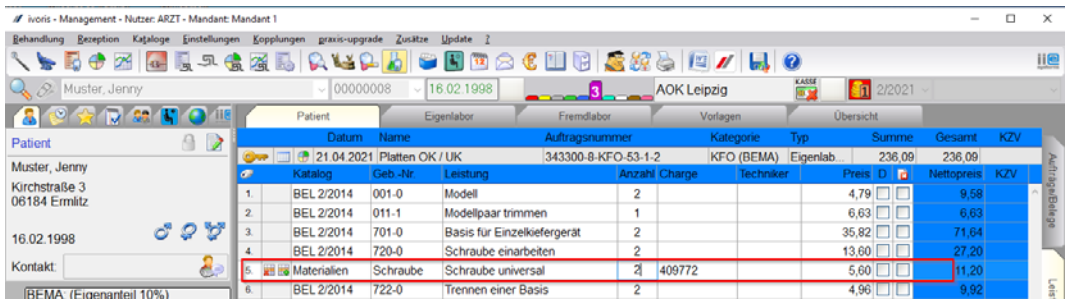

**Tipp:** Bitte halten Sie immer für die Materialen die Verpackungen bzw. Chargen / UDI's vor.

Das Vorhalten der Chargen und die Verwaltung der Verfallsdaten kann Ihnen in der Software **mawi.net** erleichtert werden. Gerne könne Sie uns hierzu kontaktieren.

**Tipp:** Auf der Konformitätserklärung müssen die Chargen nach MDR nicht aufgeführt werden. Chargen müssen "nur" zum Patienten dokumentiert werden.

Bitte beachten Sie auch unsere anderen Informationen zur MDR.

Es gelten die allgemeinen Geschäftsbedingungen der Computer konkret AG. Diese sind verfügbar unter www.ivoris.de/agb.

Computer konkret AG DentalSoftwarePower Theodor-Körner-Straße 6 08223 Falkenstein

Tel.: 03745 7824-33 Fax: 03745 7824-633 info@ivoris.de www.ivoris.de

Vorstand Dipl.-Ing. Michael Brand Elisabeth Brand

Amtsgericht Chemnitz HRB 16107 Steuer-Nr.: 223 100 00020 USt.Id.-Nr.: DE 197042828

SEB Bank Frankfurt IBAN: DE46 5122 0200 0070 9310 07 BIC: ESSEDEFFXXX

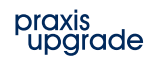